## **Differences between clients**

In the [To-Do Clients,](https://wiki.tim-solutions.de/doku.php?id=en:software:tim:todo_clients) the tasks of a particular employee stand in the foreground. With the processmanager client, the focus lies on the progress of the process.

## **Additional features of the process-manager clients in comparison with the ToDo-clients (provided that the user has Owner-rights for the concerned processes.)**

- Overview of [process definitions](https://wiki.tim-solutions.de/doku.php?id=en:software:tim:process)
- Access to [process-definitions reports](https://wiki.tim-solutions.de/doku.php?id=en:software:tim:process_report)
- Process definitions can be [archived](https://wiki.tim-solutions.de/doku.php?id=en:software:tim:process_context)
- Display of all open tasks of a process definition
- Overview of all [instances a](https://wiki.tim-solutions.de/doku.php?id=en:software:tim:instances)nd their current [status](https://wiki.tim-solutions.de/doku.php?id=en:software:tim:activity_status)
- [instances](https://wiki.tim-solutions.de/doku.php?id=en:software:tim:instances) can be archived
- Access to [instance-reports](https://wiki.tim-solutions.de/doku.php?id=en:software:tim:instance_report)
- [properties](https://wiki.tim-solutions.de/doku.php?id=en:software:tim:instance_context_properties) of an instance
- [swimlane-assignments](https://wiki.tim-solutions.de/doku.php?id=en:software:tim:swimlanes) per instance can be displayed
- Gantt-view of an instance
- Activities-tab of the instance with the possibility of changing the start-date and the process time of activities
- CPM-information for de-/activation of CPM
- Graphical overview of "instances per activity"
- Access to archived instances in the archive
- Access to the assignment history of tasks

## **Differences between the ToDo-client and the ToDo-client 1G**

The [ToDo-client 1G i](https://wiki.tim-solutions.de/doku.php?id=en:software:tim:todo-clients1g)s displayed in one widget only. Here, the tabs 'tasks', 'tasks of my groups', 'My instances', 'completed tasks', 'search', 'search results' can be seen. In the ToDo-client, two widgets are displayed. The one in the top is designed exactly like the widget of the ToDo-client 1G. The bottom one additionally offers a (adapted) preview of the smartform and a Live-View of the process model. In the ToDo-client, the user can additionally see a (adapted) preview of the corresponding [smartform a](https://wiki.tim-solutions.de/doku.php?id=en:software:tim:smartform)nd a Live-View of the process model in the below widget. The user can choose between these two previews via tab-choice.

## **Differences between the process-manager client and the process-manager client 4G**

In the process-manager-client, only two widgets are displayed by default: Processes/instances as well as their activities and tasks. Whereas in the process-manager-client 4G four widgets are displayed by default. Here, the graphical analysis "instances per activity" and the "Live-View process model" are additionally displayed by default. These widgets can be displayed in the process-manager-client via a right click on a definition  $\rightarrow$  "instances per activity" or via a right click on one instance  $\rightarrow$  "model".

From: <https://wiki.tim-solutions.de/> - **TIM Wiki / [NEW TIM 6 Documentation](https://doc.tim-solutions.de)**

Permanent link: **<https://wiki.tim-solutions.de/doku.php?id=en:software:tim:client&rev=1416404642>**

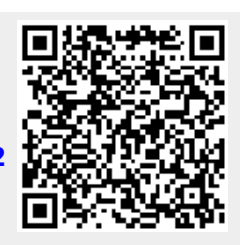

Last update: **2021/07/01 09:55**